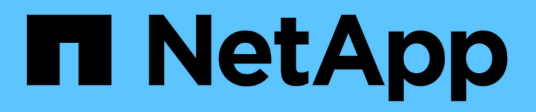

## **Configuration à plusieurs sous-réseaux**

Snapdrive for Unix

NetApp October 04, 2023

This PDF was generated from https://docs.netapp.com/fr-fr/snapdriveunix/aix/task\_configuring\_management\_and\_data\_interfaces\_for\_a\_storage\_system.html on October 04, 2023. Always check docs.netapp.com for the latest.

# **Sommaire**

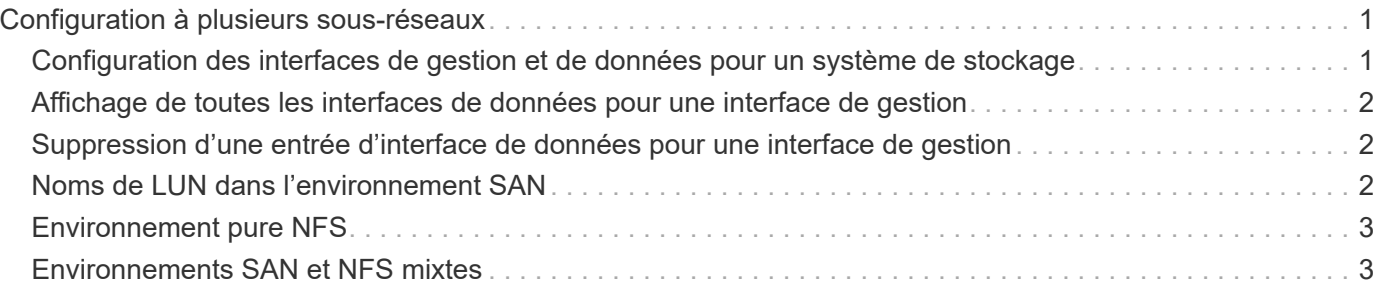

## <span id="page-2-0"></span>**Configuration à plusieurs sous-réseaux**

Plusieurs sous-réseaux sont utiles dans un environnement où le trafic de gestion et le trafic de données doivent être séparés. Cette séparation crée un environnement plus sécurisé pour la gestion du trafic réseau. SnapDrive 4.1.1 pour UNIX et les versions ultérieures s'exécutant sur des serveurs dans de tels environnements prennent en charge toutes les opérations SnapDrive disponibles dans des environnements autonomes et dans des environnements de paires haute disponibilité et d'hôtes.

Les données relatives à la gestion des systèmes de stockage sont transmises par le biais de l'interface de gestion. DataFabric Manager, protection Manager et SnapDrive for UNIX peuvent faire partie de l'interface de gestion. L'interface de données est utilisée pour le trafic de données entre les systèmes de stockage.

Pour configurer plusieurs sous-réseaux dans votre environnement, vous devez utiliser le mgmtpath avec le snapdrive config set commande.

SnapDrive pour UNIX ne prend pas en charge les opérations dans un environnement SAN où le nom d'hôte du système de stockage est différent du nom public, mais où les deux noms se résolvent à la même adresse IP. Pour contourner cette situation, vous pouvez effectuer l'une des opérations suivantes :

- Attribuez une autre adresse IP au nom du système.
- Configurez le système de manière à ce qu'il ne réponde pas lorsque vous essayez de vous y connecter.

### <span id="page-2-1"></span>**Configuration des interfaces de gestion et de données pour un système de stockage**

Vous pouvez configurer plusieurs interfaces de données pour une seule interface de gestion dans un environnement NFS, de sorte à séparer le trafic de gestion du trafic de données sur votre système de stockage.

#### **Étapes**

1. Définir la configuration de la nouvelle interface de gestion :

#### **snapdrive config set root**

```
# snapdrive config set root f3050-197-91
Password for root:
Retype password:
```
2. Configurer l'interface de données pour la nouvelle interface de gestion :

#### **snapdrive config set**

```
# snapdrive config set -mgmtpath f3050-197-91 f3050-220-91#
```
Dans la commande précédente, f3050-197-191 est l'interface de gestion et f3050-220-91 est

l'interface de données.

### <span id="page-3-0"></span>**Affichage de toutes les interfaces de données pour une interface de gestion**

Vous pouvez afficher toutes les interfaces de données d'une interface de gestion en utilisant le snapdrive config list Commande dans un environnement NFS.

1. Sur l'interface de ligne de commandes, entrez la commande suivante :

#### **snapdrive config list -mgmtpath**

```
#snapdrive config list -mgmtpath
system name management interface datapath interface
------------------------------------------------------------------------
-------
f3050-197-91 10.72.197.91 10.72.220.91|10.72.168.91
```
### <span id="page-3-1"></span>**Suppression d'une entrée d'interface de données pour une interface de gestion**

Vous pouvez supprimer une entrée d'interface de données associée à une interface de gestion spécifique dans un environnement NFS à l'aide de snapdrive config delete -mgmtpath commande.

1. Sur l'interface de ligne de commandes, entrez la commande suivante :

**snapdrive config delete -mgmtpath** *data\_interface*

#snapdrive config delete –mgmtpath f3050-197-91 Deleted configuration for appliance: f3050-197-91

### <span id="page-3-2"></span>**Noms de LUN dans l'environnement SAN**

Dans toutes les opérations SAN, le format des noms de LUN doit toujours être du nom d'hôte, qu'il résout ou non une adresse IP. Dans un environnement SAN pur, il n'existe pas de concept de chemin d'accès aux données. Les mappages de l'interface de gestion doivent être identiques à l'interface de chemin d'accès aux données.

#### **Sortie de la liste de configuration dans un environnement SAN à plusieurs sousréseaux**

```
#snapdrive config set -mgmtpath f3050-197-91 f3050-197-91
#snapdrive config list -mgmtpath
system name management interface datapath interface
------------------------------------------------------------
bart 10.72.197.91 10.72.197.91
```
### <span id="page-4-0"></span>**Environnement pure NFS**

Si vous configurez un système pour plusieurs sous-réseaux et qu'un ou plusieurs volumes NFS sont montés via l'interface de gestion, vous devez toujours configurer la première interface de données en tant qu'interface de gestion.

Dans l'exemple suivant, l'interface de gestion est 10.72.221.19, et l'interface de données est 10.72.220.45.

```
# snapdrive config list
username appliance name appliance type
-------------------------------------------
root 10.72.221.19 StorageSystem
# snapdrive config list -mgmtpath
system name management interface datapath interface
--------------------------------------------------------
f2040-221-19 10.72.221.19 10.72.220.45
```
### <span id="page-4-1"></span>**Environnements SAN et NFS mixtes**

Dans des environnements mixtes SAN et NFS, l'interface de gestion et de données doit être mappée de sorte que la première interface de données soit la même que l'interface de gestion.

Dans l'exemple suivant, l'interface de gestion est 10.72.197.91, et l'interface de données est a10.72.220.91.

#snapdrive config set -mgmtpath f3050-197-91 f3050-197-91 f3050-197-91 f3050-220-91 #snapdrive config list -mgmtpath system name management interface datapath interface ------------------------------------------------------------------- bart 10.72.197.91 10.72.197.91|10.72.220.91

#### **Informations sur le copyright**

Copyright © 2023 NetApp, Inc. Tous droits réservés. Imprimé aux États-Unis. Aucune partie de ce document protégé par copyright ne peut être reproduite sous quelque forme que ce soit ou selon quelque méthode que ce soit (graphique, électronique ou mécanique, notamment par photocopie, enregistrement ou stockage dans un système de récupération électronique) sans l'autorisation écrite préalable du détenteur du droit de copyright.

Les logiciels dérivés des éléments NetApp protégés par copyright sont soumis à la licence et à l'avis de nonresponsabilité suivants :

CE LOGICIEL EST FOURNI PAR NETAPP « EN L'ÉTAT » ET SANS GARANTIES EXPRESSES OU TACITES, Y COMPRIS LES GARANTIES TACITES DE QUALITÉ MARCHANDE ET D'ADÉQUATION À UN USAGE PARTICULIER, QUI SONT EXCLUES PAR LES PRÉSENTES. EN AUCUN CAS NETAPP NE SERA TENU POUR RESPONSABLE DE DOMMAGES DIRECTS, INDIRECTS, ACCESSOIRES, PARTICULIERS OU EXEMPLAIRES (Y COMPRIS L'ACHAT DE BIENS ET DE SERVICES DE SUBSTITUTION, LA PERTE DE JOUISSANCE, DE DONNÉES OU DE PROFITS, OU L'INTERRUPTION D'ACTIVITÉ), QUELLES QU'EN SOIENT LA CAUSE ET LA DOCTRINE DE RESPONSABILITÉ, QU'IL S'AGISSE DE RESPONSABILITÉ CONTRACTUELLE, STRICTE OU DÉLICTUELLE (Y COMPRIS LA NÉGLIGENCE OU AUTRE) DÉCOULANT DE L'UTILISATION DE CE LOGICIEL, MÊME SI LA SOCIÉTÉ A ÉTÉ INFORMÉE DE LA POSSIBILITÉ DE TELS DOMMAGES.

NetApp se réserve le droit de modifier les produits décrits dans le présent document à tout moment et sans préavis. NetApp décline toute responsabilité découlant de l'utilisation des produits décrits dans le présent document, sauf accord explicite écrit de NetApp. L'utilisation ou l'achat de ce produit ne concède pas de licence dans le cadre de droits de brevet, de droits de marque commerciale ou de tout autre droit de propriété intellectuelle de NetApp.

Le produit décrit dans ce manuel peut être protégé par un ou plusieurs brevets américains, étrangers ou par une demande en attente.

LÉGENDE DE RESTRICTION DES DROITS : L'utilisation, la duplication ou la divulgation par le gouvernement sont sujettes aux restrictions énoncées dans le sous-paragraphe (b)(3) de la clause Rights in Technical Data-Noncommercial Items du DFARS 252.227-7013 (février 2014) et du FAR 52.227-19 (décembre 2007).

Les données contenues dans les présentes se rapportent à un produit et/ou service commercial (tel que défini par la clause FAR 2.101). Il s'agit de données propriétaires de NetApp, Inc. Toutes les données techniques et tous les logiciels fournis par NetApp en vertu du présent Accord sont à caractère commercial et ont été exclusivement développés à l'aide de fonds privés. Le gouvernement des États-Unis dispose d'une licence limitée irrévocable, non exclusive, non cessible, non transférable et mondiale. Cette licence lui permet d'utiliser uniquement les données relatives au contrat du gouvernement des États-Unis d'après lequel les données lui ont été fournies ou celles qui sont nécessaires à son exécution. Sauf dispositions contraires énoncées dans les présentes, l'utilisation, la divulgation, la reproduction, la modification, l'exécution, l'affichage des données sont interdits sans avoir obtenu le consentement écrit préalable de NetApp, Inc. Les droits de licences du Département de la Défense du gouvernement des États-Unis se limitent aux droits identifiés par la clause 252.227-7015(b) du DFARS (février 2014).

#### **Informations sur les marques commerciales**

NETAPP, le logo NETAPP et les marques citées sur le site<http://www.netapp.com/TM>sont des marques déposées ou des marques commerciales de NetApp, Inc. Les autres noms de marques et de produits sont des marques commerciales de leurs propriétaires respectifs.